#### a Hewlett Packard **ARUBA OS** Enterprise company **HIGH AVAILABILITY WITH AP FAST FAILOVER**

zica

#### 10:00 GMT | 11:00 CET | 13:00 GST Jan 31st, 2017

Presenter: Britto Jagadesh

Britto.jagadesh@hpe.com

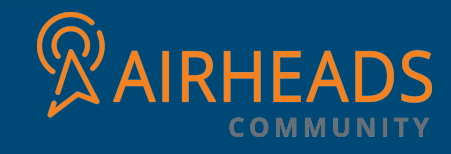

aruba

## SUMMARY OF HA FEATURES IN 6.3

## HA FEATURES INTRODUCED IN 6.4:

1. INTER-CONTROLLER HEARTBEAT 2. CLIENT STATE SYNC 3. N+1 OVER SUBSCRIPTION

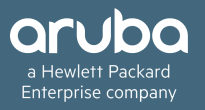

# OVERVIEW OF HA FUNCTIONALITY IN 6.3

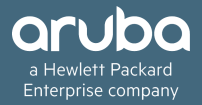

A controller using this feature can have one of three high availability roles: active, standby or dual.

Active - Controller serves APs, but cannot act as a failover standby controller for any AP except for those that it serves as active.

Standby - Controller acts as a failover backup controller, but cannot be configured as the primary controller for any AP.

Dual - controller can support both roles, acting as the active controller for one set of APs, and as a standby controller for another set of APs.

## 1:1 in either Active-Active or Active-Standby mode

1:1 in active-active mode

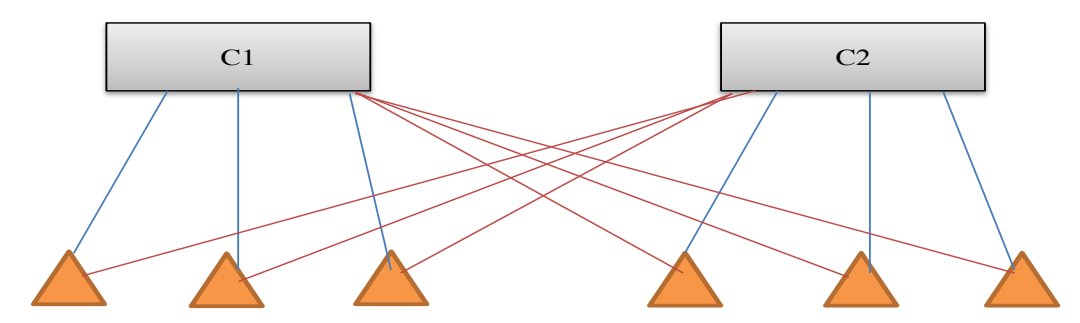

1:1 in active-standby mode

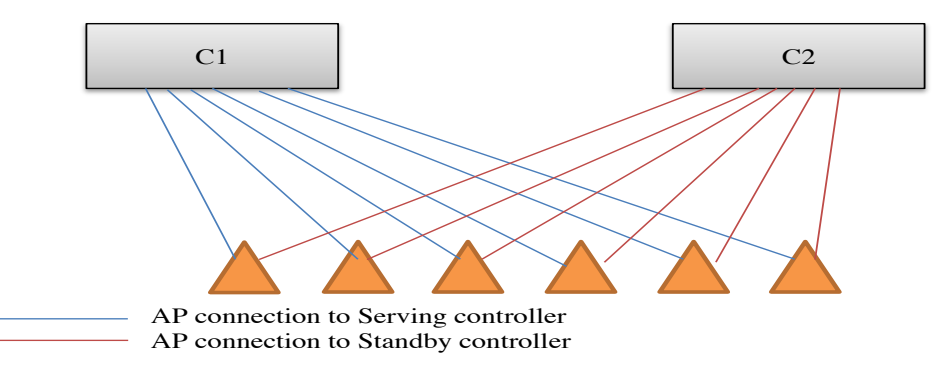

## N:1 mode

N:1

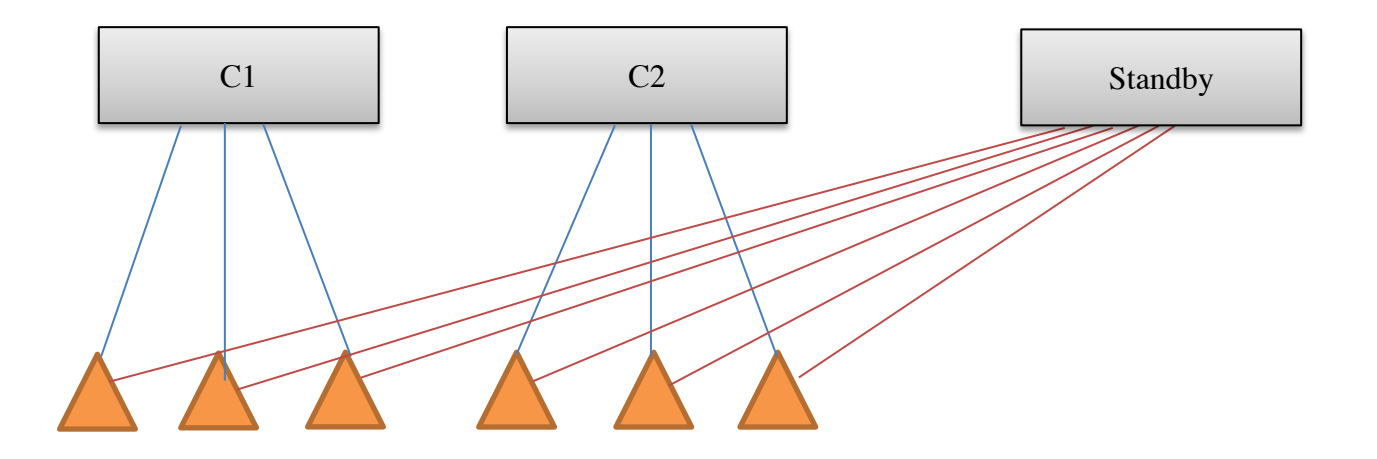

 AP connection to Serving controller AP connection to Standby controller

# AP Fast Failover – AOS 6.3

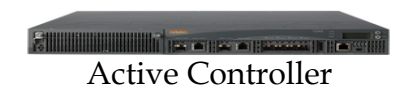

- 1. AP sending Heartbeat every second
- 2. Consecutive 8 Heartbeat missed

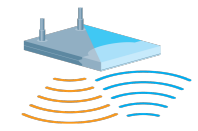

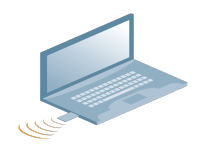

3. AP deauth client

- 5. Client re-associate to AP, backup controller. authenticate and start passing traffic
- 4. Standby tunnel becomes active; AP failover to

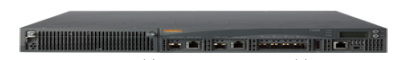

Standby Controller

## How Fast Failover worked in 6.3

- 1. With 8 consecutive heartbeat misses (default), AP will detect that the Active controller is no longer available and will failover to Standby controller.
- 2. AP will deauth clients before failover to ensure that client will come up properly on backup controller.
- 3. AP's standby tunnel will become active without having to rebootstrap. The SSIDs remains up during failover.
- 4. Clients will reconnect to SSID, authenticate and start passing traffic again.
- 5. Once primary controller is back up, APs will form standby tunnels to it.
- 6. If preemption for HA is enabled. APs will move back to primary controller after "LMS hold down" time configured in AP system profile.

## Simple Configuration Model

#### **Existing configuration using backup LMS**

**New config using HA**

### **ap system-profile aruba**

lms-ip 10.1.1.1 bkup-lms-ip 10.1.1.6 lms-preemption lms-hold-down-period Configuration in the master controller

ha group-profile aruba controller 10.1.1.1 role active controller  $10.1.1.5$  role standby

Configuration in the HA controllers

ha group-member aruba

!

!

<This needs to be executed on all HA controllers>

## 6.4 HA FEATURE: INTER-CONTROLLER HEARTBEAT

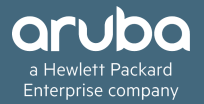

## Inter-Controller Heartbeat Overview

Quicker Failure Detection

- Heartbeat are sent from standby to active controller.
- Heartbeat interval is 100ms.
- Heartbeat threshold is 5.

Triggers AP failover faster scenarios

- Active controller is rebooted
- Network connectivity issues

## How Inter-controller Heartbeat Works

- 1. AP comes up on Active controller.
- 2. AP sends hello message to Standby controller's ip (From HA group-profile).
- 3. Standby identifies the active controller IP from the hello message that is received from the AP.
- 4. Standby will start heartbeat to identified active controller as soon as the AP's status on standby is up.
- 5. Standby will pro-actively heartbeat with the active controllers at configured interval (100ms by default).
- 6. If there is a response from active controller, standby controller would mark active controller as reachable.
- 7. If active controller goes down, standby detects the heartbeat miss with active controller, and standby informs AP's to failover.
- 8. AP's receive the failover request message from standby controller and failover immediately.

## Inter-Controller HB Functional Description

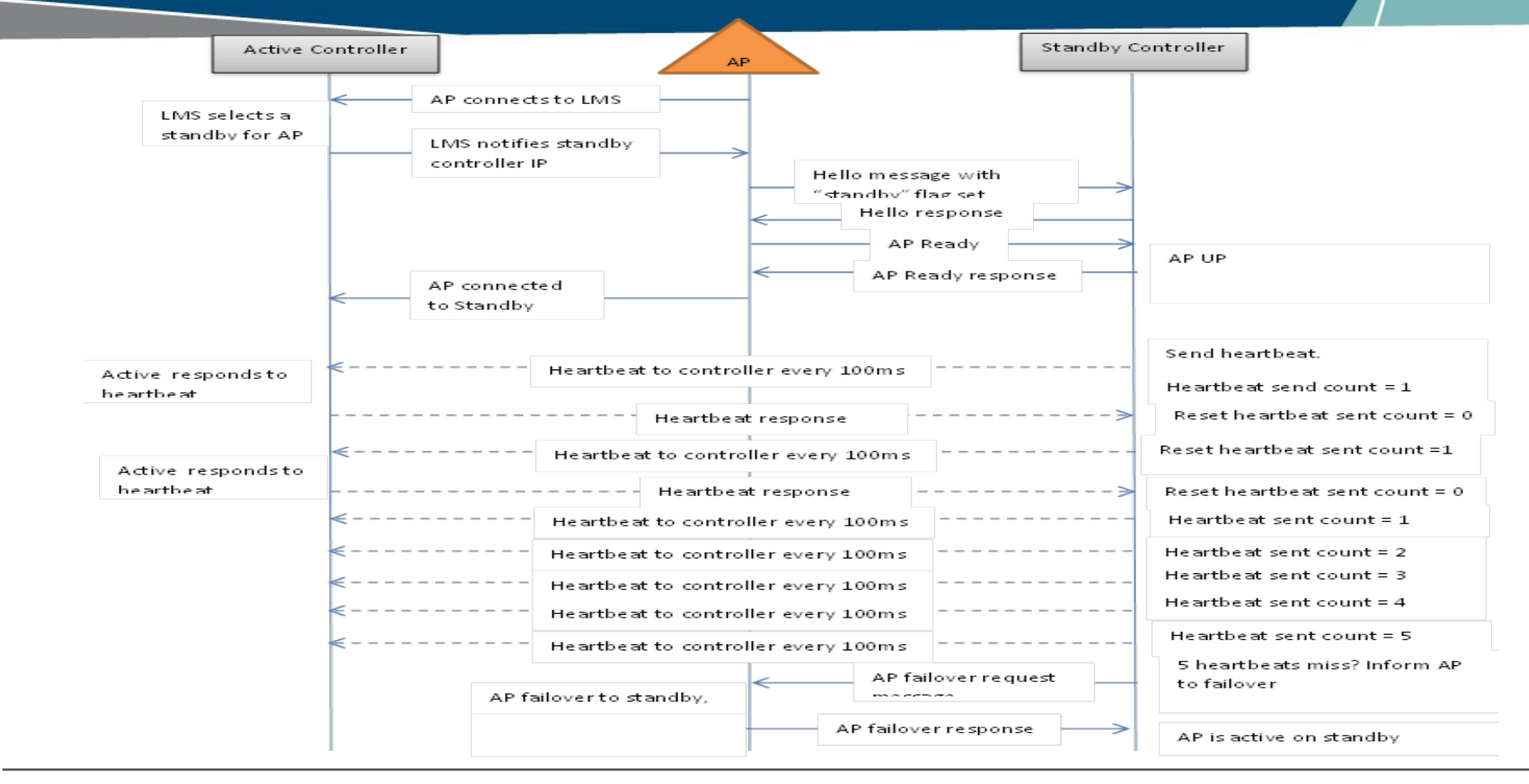

## Inter-Controller Heartbeat Frame

- 1. Heartbeat frame is a PAPI message that is initialized and sent from HA-Mgr.
- 2. IPSEC connection is not required for inter-controller heartbeat.
- 3. If IPSEC tunnel exists (master-local, etc), then heartbeat would go over the **IPSEC** tunnel.

## Inter-Controller Heartbeat Logging

"logging level debugging system process ha\_mgr"

## Inter-Controller Heartbeat Configuration

- **Configure "ha group-profile"**
	- Enable "heartbeat"
	- Modify "heartbeat interval" and "heartbeat threshold" if needed

### **Sample config:**

**Ha group-profile cluster-A** controller 10.163.132.12 role dual controller 10.163.132.13 role dual preemption **heartbeat heartbeat-interval <100 to 1000 ms> heartbeat-threshold <3 to 10>**

**AP system-profile cluster-A**

lms-ip 10.163.132.12

# 6.4 HA FEATURE: CLIENT STATE-SYNC

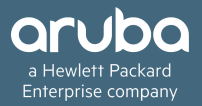

## Client State Sync Overview

- Reduces time taken by dot1x clients to reconnect after controller failover
- PMK entries are synced between Active and Standby controllers
- Full dot1x does not occur after failover
- Only 4-way handshake without EAP exchange is done.

## Client State Sync Support

#### Supported:

- 1:1 Active/Standby, 1:1 Active/Active Models
- 72XX,M3 and 3600 controllers

Unsupported: 

- N:1 Model
- Feature cannot be enabled with Capacity Extension feature
- 6xx controllers

## **State Sync Limitations**

- State-sync functionality is mutually-exclusive with standby-AP capacity extension (oversubscription). If one is already enabled, attempt to enable the other would result in a configuration error.
- State-sync functionality is supported only with 1:1 active-standby and 1+1 activeactive. Hence, following checks would be enforced at configuration time.
	- 1. If state-sync is enabled, and attempt is made to add more than one standby role controller to the ha group-profile, an error would be reported back to the user like "Cannot configure more than two IPv4 and two IPv6 controllers with statesync enabled".
	- 2. If oversubscription is enabled and attempt is made to enable state-sync then an error would be reported back to the user like "Over-subscription is enabled. State-sync cannot work with over-subscription enabled. Please disable it first."

# Client State Sync – Failover Scenario

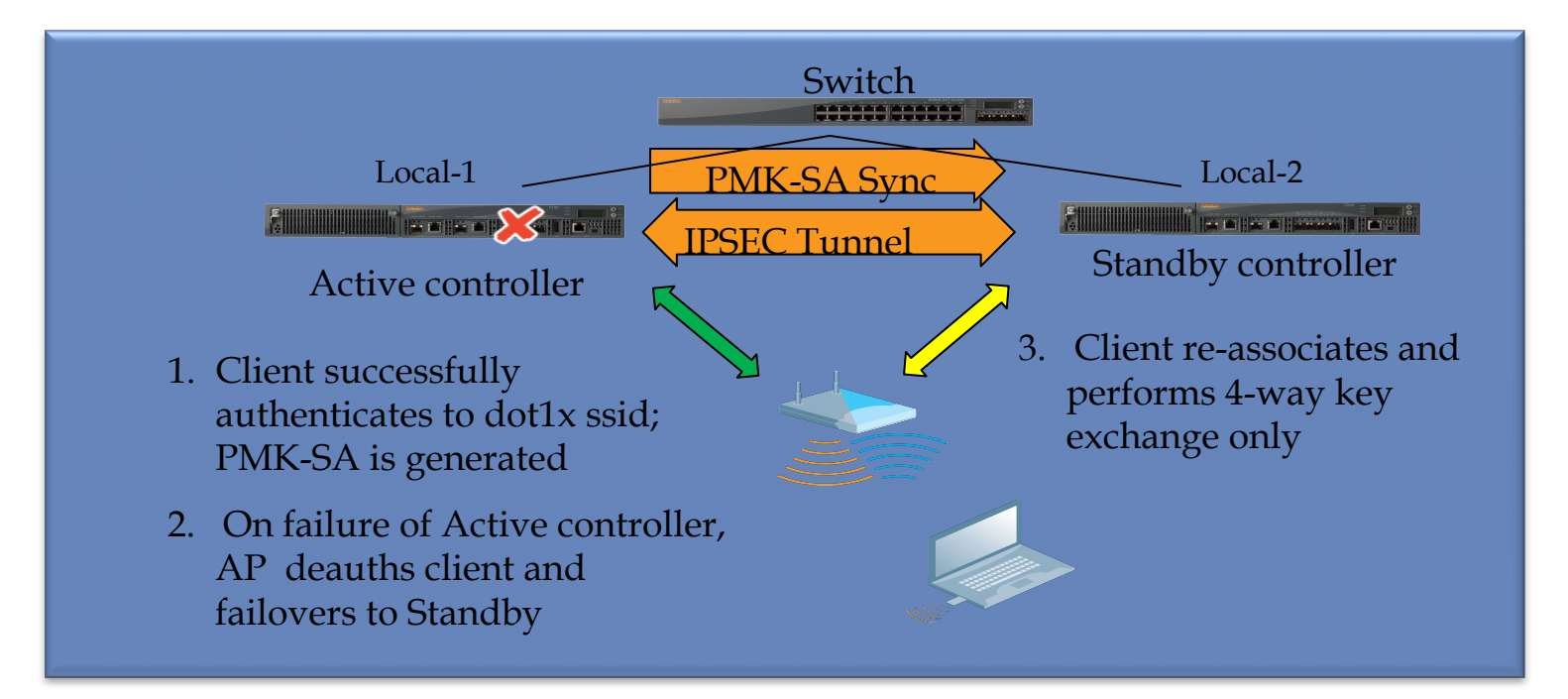

## Check pmkid matches on Active and Standby

#### Active

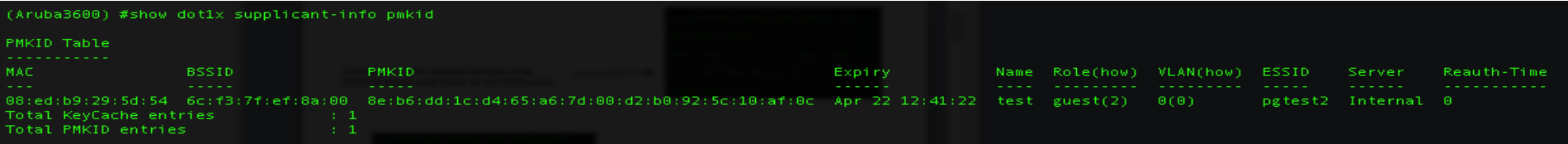

#### Standby

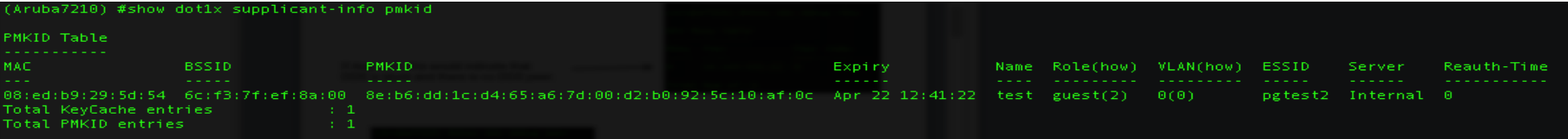

## State-sync Configuration

### • **Configure "ha group-profile"**

- Enable "state-sync"
- Configure "pre-shared-key" (Pre-shared key for secure tunnel between HA controllers)

Note: State-sync will not be enabled until pre-shared-key is configured

#### **Sample config:**

**ha group-profile cluster** controller 10.163.132.12 role dual controller 10.163.132.13 role dual preemption **state-sync pre-shared-key <shared key> ap system-profile cluster** lms-ip 10.163.132.12

## COA Processing

RADIUS server stores nas-ip-address received in user authentication request, and uses the same to send any COA messages for that user.

For HA failover with state-sync, no new authentication request is sent to RADIUS server after AP failover to C2, so RADIUS server will keep sending COA messages to C1 (as RADIUS server has  $C1$ 's nas-ip).

To solve this, we need to configure VRRP between the two controllers, and set the nas-ip in the authentication server profile as the VRRP IP address.

Recommendation is to have VRRP and HA preemption to be enabled or disabled together.

# 6.4 HA FEATURE: CAPACITY EXTENSION

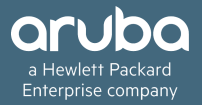

## Capacity Extension Overview

- Allows Standby controller to terminate standby AP tunnels above its platform limit.
- Supported only for 72xx, M3 and 3600 controllers.
- 72xx allows 4 times oversubscription
- M3 and 6000 allows 2 times oversubscription

Example:

 $C1 - 7210 -$  platform limit 512 AP's

 $C2 - 7210 -$  platform limit 512 AP's

Standby Controller – 7210 – can now have 1024 AP tunnels (Max limit is 2048)

## Capacity Extension Configuration

### • **Configure "ha group-profile"**

- Enable "over-subscription"
- Make sure centralized licensing is enabled

Error: Centralized licensing is disabled. Enable it before enabling oversubscription, using command 'license profile centralized-licensing-enable'

### **Sample config:**

Ha group-profile cluster controller 10.1.1.100 role active controller 10.1.1.101 role active controller 10.1.1.102 role active controller 10.1.1.103 role standby **over-subscription AP system-profile cluster** lms-ip 10.1.1.100

## Capacity Extension – Standby AP Support

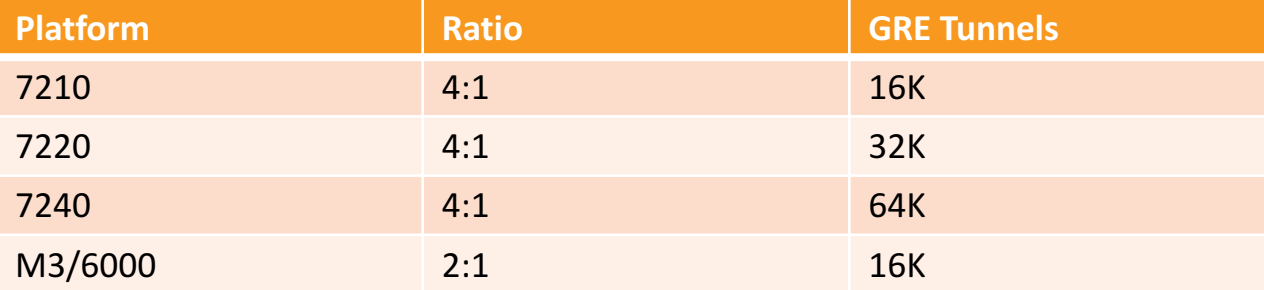

### How to Check Oversubscription Capacity

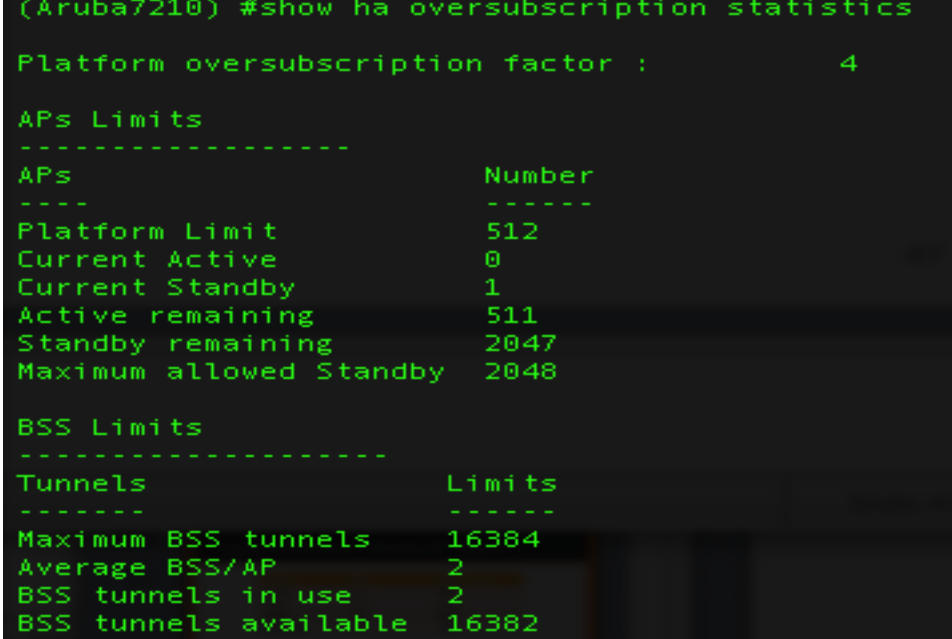

## Standby Capacity Extension (Oversubscription) **Caveats**

- Centralized licensing must be enabled with this feature.
- Client State Sync feature cannot be enabled with this feature.

## Master-Redundancy Deployment Model

### Support for Master Redundancy deployment was introduced in 6.4

### Recommended configuration:

- 1. Master standby controller should be configured in dual role.
- 2. The inter-controller heartbeat feature is not recommended for backupmaster and master controller pairs using the high availability feature.
- 3. If the inter-controller heartbeat feature is enabled then inter-controller failover time must be greater than the VRRP failover time.
- 4. LMS ip should be configured as Active master controller ip address.

## Master-Redundancy Deployment Model

- 1. Its recommended not to enable intercontroller heartbeat.
- 2. Controllers role should be configured only as dual.

### **Sample config:**

ha group-profile master-standby controller 10.1.1.100 role dual controller 10.1.1.101 role dual ap system-profile cluster lms-ip 10.1.1.100 bkup-lms-ip 10.1.1.101

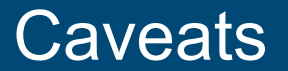

- 1. AP will receive configuration only from the lms-ip address.
- 2. Command "ap-move" can be used to move AP to its standby controller.
- 3. Campus APs supports tunnel, decrypt-tunnel and bridge mode but on bridge forwarding mode HA is supported on the 7000 Series and 7200 Series controllers only.
- 4. HA is not supported on remote APs or mesh APs in any forward mode.

# THANK YOU!

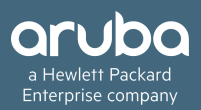